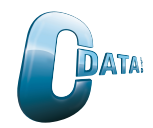

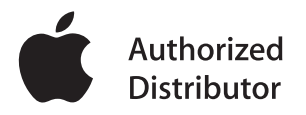

# **הוראות שימוש - AirTag Apple**

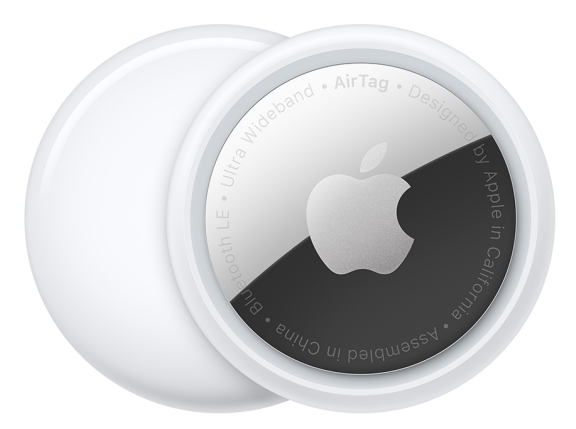

# **הגדירו את ה-AirTag שלכם באמצעות ה-iPhone, ה-iPad או ה-touch iPod שלכם**

#### **מה אתם צריכים**

- מכשיר iPhone ,iPad או touch iPod שפועל עם מערכת הפעלה 14.5 iOS או 14.5 iPadOS ואילך.
	- תכונת ״מצא את״ מופעלת.
		- קישוריות בלוטות' מופעל.
	- אות חזק של רשת Fi-Wi או חיבור סלולרי.
	- שירותי מיקום מופעלים : גשו להגדרות > פרטיות > שירותי מיקום.
- על מנת להשתמש בתכונת ״איתור מדויק״ וכדי לקבל את המיקום המדויק ביותר עבור ה-AirTag שלכם, אפשרו ״גישה למיקום״ עבור יישומון ״מצא את״. גשו להגדרות > פרטיות > שירותי מיקום ואז, גללו כלפי מטה והקישו על ״מצא את״. סמנו את ״בעת השימוש ביישום״ או ״בעת השימוש ביישום או ווידג׳ט״ ואז, הפעילו את ״מיקום מדוייק״.

### **הגדירו את ה-AirTag שלכם**

- .1 ודאו שהמכשיר שלכם מוכן להגדרה.
- .2 אם ה-AirTag שלכם חדש, הסירו את העטיפה סביב המוצר ואז מישכו את הלשונית על מנת להפוך את הסוללה לפעילה. ה-AirTag שלכם ישמיע צליל.
- .3 החזיקו את ה-AirTag שלכם בקרבת iPhone ,iPad או touch iPod ואז, ליחצו על ״התחבר״. אם יש ברשותכם יותר מ-AirTag אחד ואתם רואים את ההודעה: ״זוהה יותר מ-AirTag אחד״, ודאו שרק AirTag אחד נמצא בקרבת המכשיר שלכם בכל פעם.
	- .4 ִּב ְחרו שם של פריט מהרשימה או בחרו באפשרות ״שם בהתאמה אישית״ כדי להעניק שם ל-AirTag שלכם ו ִּב ְחרו סמליל אמוג׳י. לאחר מכן הקישו על ״המשך״.
		- .5 כדי לרשום AirTag עם חשבון ה-ID Apple שלכם, הקישו שוב על ״המשך״.
			- .6 הקישו על ״סיום״.

כעת אתם יכולים להצמיד את ה-AirTag שלכם לפריט שלכם ולראות אותו ביישומון ״מצא את״.

\*אתם יכולים להגדיר את ה-AirTag שלכם גם ביישומון ״מצא את״. הקישו על הלשונית ״פריטים״ ואז הקישו על ״הוסף פריט״.

### **שנו את השם של ה-AirTag שלכם**

- .1 ִּפ ְתחו את יישומון ״מצא את״ ואז, הקישו על הלשונית ״פריטים״.
- .2 הקישו על ה-AirTag אשר את שמו או את סמל האמוג׳י שלו ברצונכם לשנות.
	- .3 גללו כלפי מטה והקישו על ״שנה שם פריט״.
	- .4 בחרו שם פריט מתוך הרשימה או בחרו באפשרות ״שם בהתאמה אישית״.
		- .5 הקלידו את השם הרצוי עבור ה-AirTag שלכם ו ִּב ְחרו סמליל אמוג׳י.
			- .6 הקישו על ״סיום״.

# **אם אינכם מצליחים להגדיר את ה-AirTag שלכם**

.1 ודאו שהמכשיר שלכם מוכן להגדרה.

.2 אם ברשותכם יותר מ-AirTag אחד שאתם רוצים להגדיר, ודאו שרק AirTag אחד נמצא בקרבת המכשיר שלכם בכל פעם.

.3 הסירו ואז החליפו את הסוללה ב-AirTag.

.4 אם ה-AirTag שלכם עדיין אינו מתחבר למכשיר שלכם, אפסו את ה-AirTag שלכם על פי ההוראות בקישור הבא:

### **כיצד לאפס את ה-AirTag**

<https://support.apple.com/he-il/HT212251>

# מידע נוסף:

# **החלפת סוללה**

.1 ִל ְחצו על דלת תא הסוללה ואז, סובבו אותה כנגד כיוון השעון עם שני אגודלים ושחררו כאשר תנועת הסיבוב נעצרת.

.2 הסירו את הדלת.

.3 הסירו את הסוללה.

.4 הכניסו סוללת מטבע מסוג 2032CR לתוך ה-AirTag כאשר סימן ה (+) פונה כלפי מעלה.

.5 הניחו בחזרה את דלת תא הסוללה וסובבו בכיוון השעון תוך כדי שאתם לוחצים בעדינות, עד שהיא מתיישבת במקום.

.6 ִל ְחצו את הדלת פנימה עד שהיא נעצרת ואז, סובבו אותה בכיוון השעון עם שני אגודלים עד שתנועת הסיבוב נעצרת.

# **הפרעה למכשירים רפואיים**

AirTag מכיל רכיבים ומכשירי רדיו הפולטים שדות אלקטרומגנטיים. AirTag מכיל גם מגנטים. שדות ומגנטים אלקטרומגנטיים אלה עלולים להפריע לקוצבי לב, דפיברילטורים או מכשירים רפואיים אחרים. שמרו על מרחק בטוח של הפרדה בין המכשיר הרפואי שלכם לבין AirTag. התייעצו עם הרופא ויצרן המכשור הרפואי לקבלת מידע

ספציפי למכשיר הרפואי שלכם. הפסיקו להשתמש ב- AirTag אם אתם חושדים שהוא מפריע לקוצב לב, לדפיברילטור או לכל מכשיר רפואי אחר.

### **הלם אלקטרוסטטי**

כאשר משתמשים במוצר זה באזורים בהם האוויר יבש מאוד, קל לגרום להיווצרות של חשמל סטטי. כדי למזער את הסיכון לפריקה אלקטרוסטטית, הימנעו משימוש במוצר זה בסביבות יבשות במיוחד, או געו בחפץ מתכת לא צבוע מוֲּאָרק לפני השימוש.

#### **אם פריט מחובר ל-ID Apple אחר**

https://support.apple.com/he-il/HT210982

# **מה לעשות אם אתם מוצאים AirTag או מקבלים התרעה שיש AirTag צמוד אליכם**

https://support.apple.com/he-il/HT212227